**LEKCJA NR 1 Ćwiczenie 6.1.3**

Wstawianie obrazów do obszaru prezentacji.

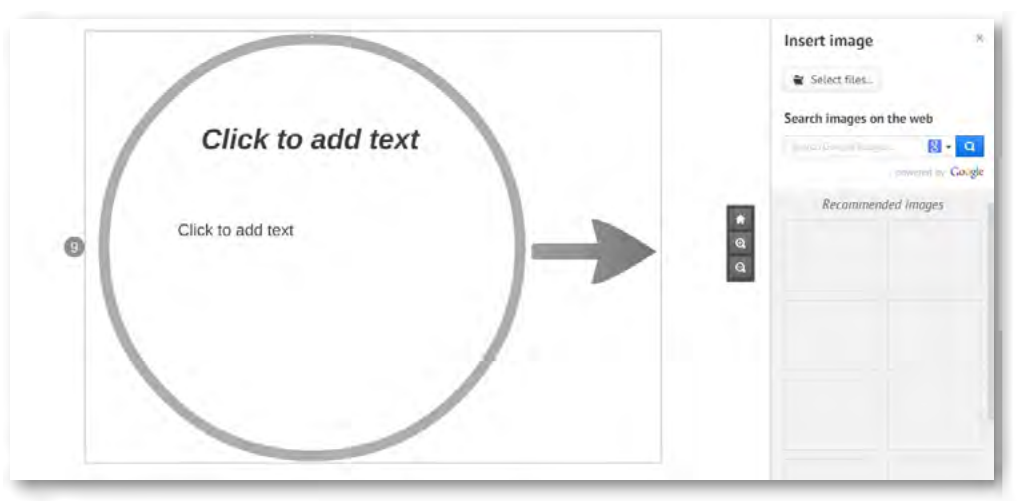

Rys. Insert image – wstawianie obrazów.

Wstaw obraz do prezentacji wykorzystując polecenie – Insert image. Dokonaj jego modyfikacji.

1. zmień wielkość

2. zmień położenie dokonując lekkiego obrotu.

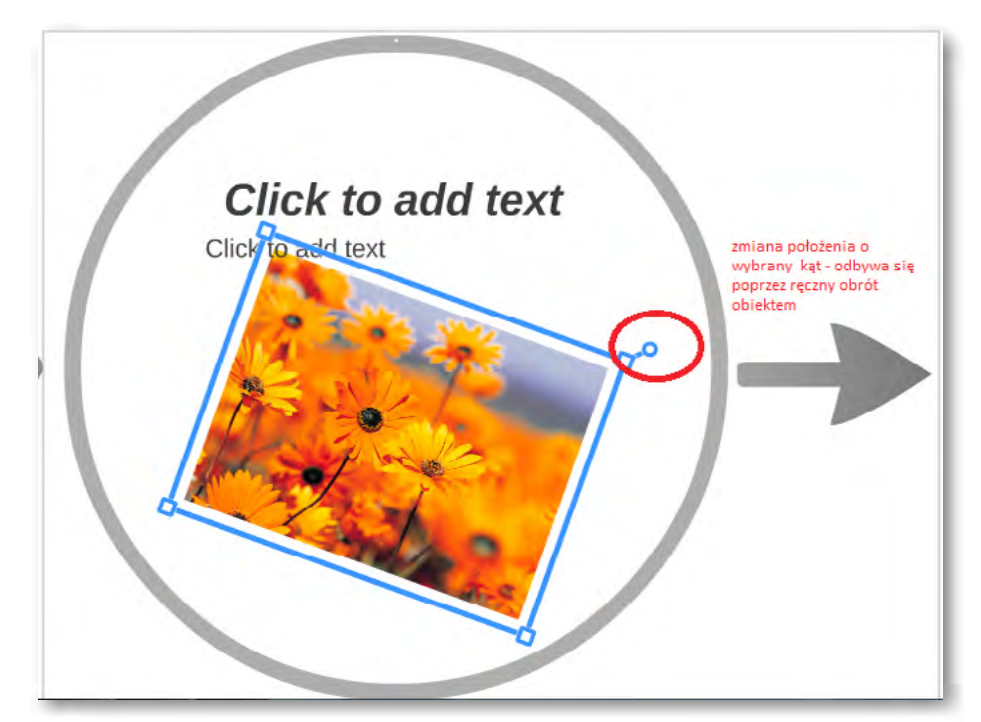

## SCENARIUSZ 6

# PREZENTACJA WIRTUALNA W PROGRAMIE PREZI "ROZPAD PROMIENIOTWÓRCZY"

#### **SCENARIUSZ TEMATYCZNY**

dotyczący działu

### *Rozwiązywanie problemów i podejmowanie decyzji z wykorzystaniem komputera, stosowanie podejścia algorytmicznego*

z Informatyki

Rys. Obracanie grafiki o dany kąt.

3. dokonaj edycji – przytnij wybrany fragment obrazu.

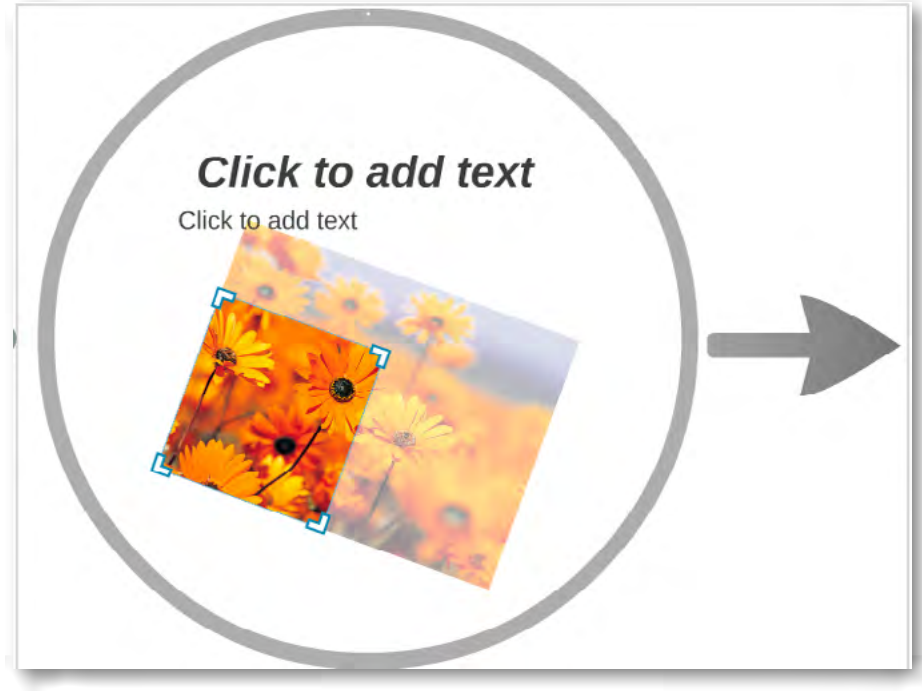

Przycinanie obrazu odbywa się przez zastosowanie odpowiednich narzędzi (rys poniżej), pojawiających się po kliknięciu na obrazek.

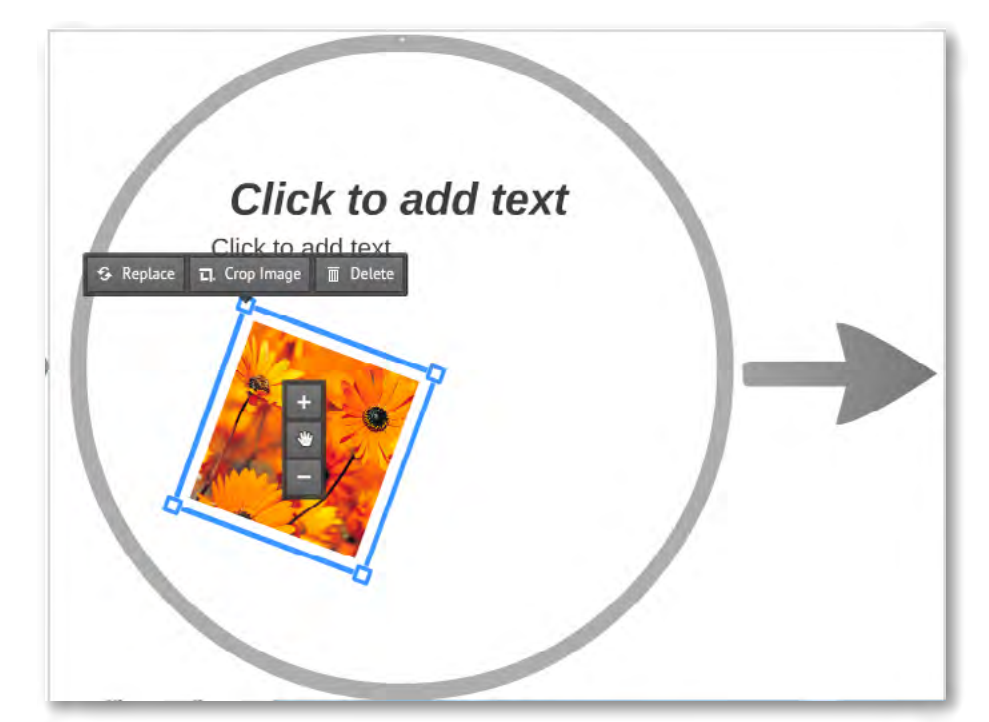

Rys. Narzędzia do edycji obrazu – ciemny pasek menu.

ה, Crop Image | przycinanie fragmentów obrazu

#### *Ocenie podlega:*

– ocena wykorzystania wiedzy w zakresie modyfikacji obrazu w obszarze tekstu. Skalowanie, przenoszenie i ustawienia kolejności. Umiejętność zmiany formatu plików graficznych.